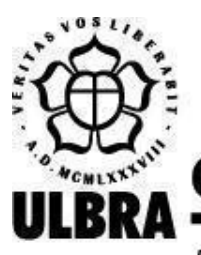

# **CENTRO UNIVERSITÁRIO LUTERANO DE PALMAS**

Recredenciado pela Portaria Ministerial nº 1.162, de 13/10/16, D.O.U. nº 198, de 14/10/2016 AELBRA EDUCAÇÃO SUPERIOR - GRADUAÇÃO E PÓS-GRADUAÇÃO S.A.

Eduardo Filipe Miranda Baranowski

# UTILIZAÇÃO DE MÉDIA MÓVEL PARA ANÁLISE DE CÂMBIO PARA EURUSD

Palmas – TO 2020

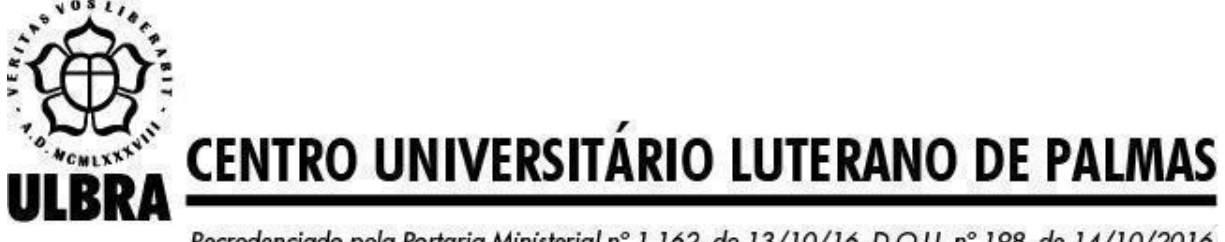

Recredenciado pela Portaria Ministerial nº 1.162, de 13/10/16, D.O.U. nº 198, de 14/10/2016 AELBRA EDUCAÇÃO SUPERIOR - GRADUAÇÃO E PÓS-GRADUAÇÃO S.A.

Eduardo Filipe Miranda Baranowski

UTILIZAÇÃO DE MÉDIA MÓVEL PARA ANÁLISE DE CÂMBIO PARA EURUSD

Projeto de Pesquisa elaborado e apresentado como requisito parcial para aprovação na disciplina de Trabalho de Conclusão de Curso I (TCC I) do curso de bacharel em Ciência da Computação pelo Centro Universitário Luterano de Palmas (CEULP/ULBRA).

Orientador: Prof. Esp. Fábio Castro Araújo.

Palmas – TO 2020

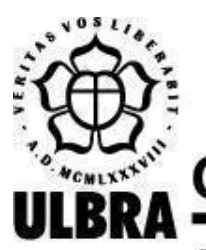

# **CENTRO UNIVERSITÁRIO LUTERANO DE PALMAS**

Recredenciado pela Portaria Ministerial nº 1.162, de 13/10/16, D.O.U. nº 198, de 14/10/2016 AELBRA EDUCAÇÃO SUPERIOR - GRADUAÇÃO E PÓS-GRADUAÇÃO S.A.

Eduardo Filipe Miranda Baranowski

# UTILIZAÇÃO DE MÉDIA MÓVEL PARA ANÁLISE DE CÂMBIO PARA EURUSD

Projeto de Pesquisa elaborado e apresentado como requisito parcial para aprovação na disciplina de Trabalho de Conclusão de Curso I (TCC I) do curso de bacharel em Ciência da Computação pelo Centro Universitário Luterano de Palmas (CEULP/ULBRA).

Orientador: Prof. Esp. Fábio Castro Araújo.

Aprovado em: \_\_\_\_\_/\_\_\_\_\_/\_\_\_\_\_\_\_

# BANCA EXAMINADORA

\_\_\_\_\_\_\_\_\_\_\_\_\_\_\_\_\_\_\_\_\_\_\_\_\_\_\_\_\_\_\_\_\_\_\_\_\_\_\_\_\_\_\_\_\_\_\_\_\_\_\_\_\_\_\_\_\_\_\_\_

Prof. Esp. Fábio Castro Araújo Orientador Centro Universitário Luterano de Palmas – CEULP

Prof. Me. Jackson Gomes de Souza

\_\_\_\_\_\_\_\_\_\_\_\_\_\_\_\_\_\_\_\_\_\_\_\_\_\_\_\_\_\_\_\_\_\_\_\_\_\_\_\_\_\_\_\_\_\_\_\_\_\_\_\_\_\_\_\_\_\_\_\_

Centro Universitário Luterano de Palmas – CEULP

\_\_\_\_\_\_\_\_\_\_\_\_\_\_\_\_\_\_\_\_\_\_\_\_\_\_\_\_\_\_\_\_\_\_\_\_\_\_\_\_\_\_\_\_\_\_\_\_\_\_\_\_\_\_\_\_

Prof. Me. Fabiano Fagundes Centro Universitário Luterano de Palmas – CEULP Palmas – TO 2020

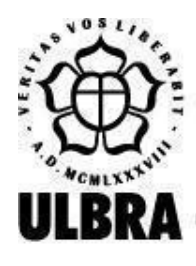

# **CENTRO UNIVERSITÁRIO LUTERANO DE PALMAS**

Recredenciado pela Portaria Ministerial nº 1.162, de 13/10/16, D.O.U. nº 198, de 14/10/2016 AELBRA EDUCAÇÃO SUPERIOR - GRADUAÇÃO E PÓS-GRADUAÇÃO S.A.

### **RESUMO**

BARANOWSKI, Eduardo Filipe Miranda. **Utilização de média móvel para análise de câmbio para EURUSD**. 2020. 38 f. Trabalho de Conclusão de Curso I (Graduação) – Curso de Ciência da Computação, Centro Universitário Luterano de Palmas, Palmas/TO, 2020<sup>1</sup>.

O presente trabalho discute a utilização de médias móveis para análise de mercado de câmbio. O mercado de câmbio é o meio pelo qual as moedas estrangeiras são vendidas ou compradas. A média móvel é um conceito estatístico para suavizar valores que sejam muito diferentes do que se tem usualmente. Para analisar o aumento e rebaixamento de saldo utilizou-se o método exploratório para a avaliação dos dados, sendo a pesquisa conduzida de forma a utilizar métodos experimentais de modo que fossem analisados os seus resultados na procura de melhorar o uso de médias móveis em negociação de câmbio. A aplicação em campo foi utilizada para a observação dos resultados para a sua coleta e registro. O trabalho mostra conceitos para se entender sobre o mercado de câmbio. Buscou-se utilizar uma forma clara no tratamento dos termos técnicos de forma que possam ser compreendidos tanto por quem conheça e por quem nunca tenha tido contato com o mercado de câmbio. Propõe-se que o presente trabalho contribua para pesquisas relacionadas à área, expondo a estratégia e partes do código de forma que possa ser aplicado em outras pesquisas

Palavras-chave: Estratégias. Algoritmos. Câmbio. EURUSD.

<sup>&</sup>lt;sup>1</sup> Elemento incluído com a finalidade de posterior publicação do resumo na internet. Sua formatação segue a norma ABNT NBR 6023, por isto o alinhamento e o espaçamento diferem do padrão do texto.

# **LISTA DE FIGURAS**

# **LISTA DE TABELAS**

### **LISTA DE ABREVIATURAS E SIGLAS**

CSV (*Comma Separated Value*). EAs (*Expert Advisors*). IA (Inteligência Artificial). MME (Média Móvel Exponencial). MMA (*Simple Moving Average*). SMA (*Simple Moving Average*). EMA (Exponential Moving Average )

# **GLOSSÁRIO**

Análise Fundamentalista: Observa padrões econômicos do dia-a-dia para a tomada de decisões.

Análise Gráfica: Utiliza a observação dos gráficos para traçar estratégias de negociação.

Análise Técnica: Utiliza indicadores técnicos, que consiste no uso de técnicas matemáticas, para a tomada de decisão.

Ativo: Algo que possua valor comercial.

Corretoras: São instituições responsáveis pelo gerenciamento das informações e negociações divulgadas ao trader.

*Candle*: Utilizado em gráficos para representar informações de máxima, mínima e volume de negociações de um ativo.

EURUSD: é o ativo que representa o valor do Euro em relação ao Dólar Americano.

Linhas de Tendência: Indica como está a movimentação do mercado.

Média Móvel: Conceito estatístico utilizado para suavizar dados aleatórios para não influenciar nos cálculos.

Mercado de Câmbio: Meio pelo qual ocorrem negociações de moedas.

Metatrader5: Plataforma de negociação utilizada para diversos ativos.

Tendência Lateral: é quando a movimentação do mercado não se enquadra nem em alta e nem em baixa.

Teoria de Dow: teoria que classifica as linhas de tendência.

Tendência principal: tendência longa, podendo durar anos.

Tendência intermediária: formada por movimentações que ocorrem durante a tendência principal.

Tendência de curto prazo: formada apenas em alguns dias durante a tendência principal.

# **SUMÁRIO**

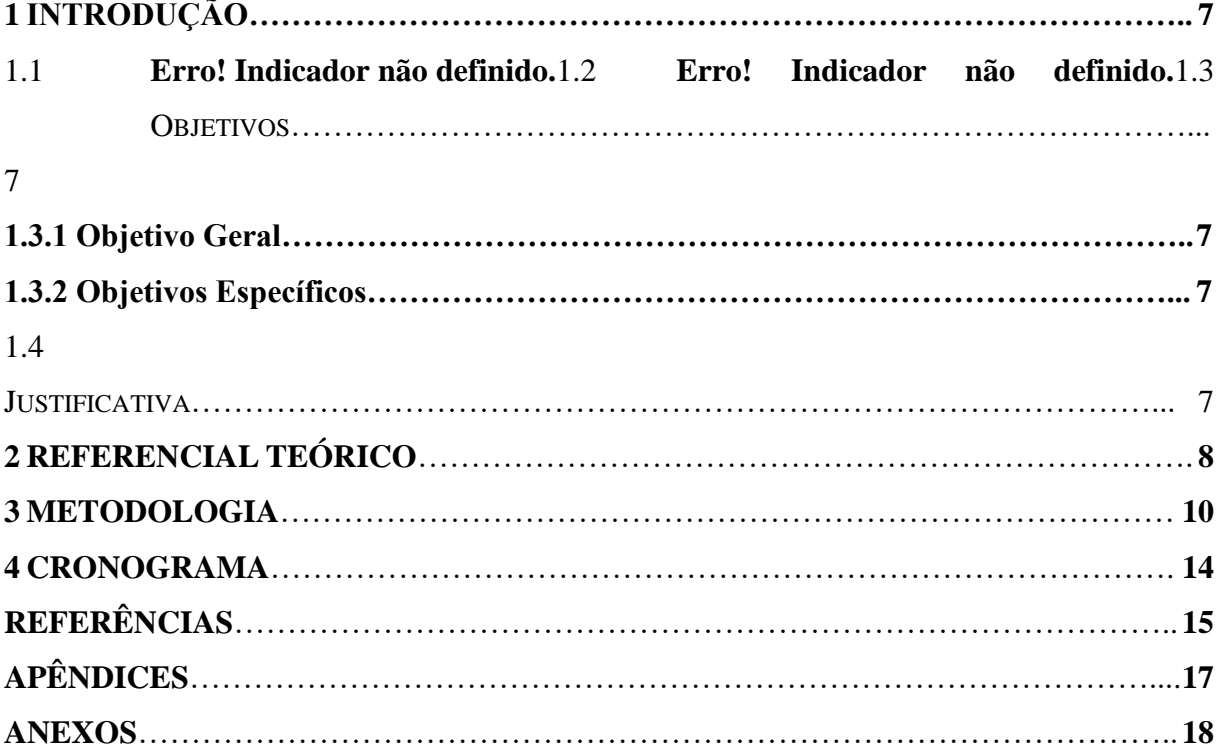

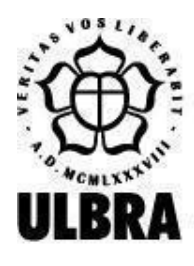

# **CENTRO UNIVERSITÁRIO LUTERANO DE PALMAS**

Recredenciado pela Portaria Ministerial nº 1.162, de 13/10/16, D.O.U. nº 198, de 14/10/2016 AELBRA EDUCAÇÃO SUPERIOR - GRADUAÇÃO E PÓS-GRADUAÇÃO S.A.

# <span id="page-9-0"></span>**1 INTRODUÇÃO**

O mercado de câmbio é o meio pelo qual ocorrem negociações de compra e venda de moedas. Essas negociações são realizadas por um profissional chamado de *trader*. O *trader*  utiliza dados disponibilizados em uma plataforma de negociação para assumir decisões de compra e venda. Esses dados são regulamentados pelo Banco Central, e indicam o fluxo de negociações registradas pelas instituições financeiras ao redor do mundo.

Para tomar decisões de compra ou venda, os *traders*, utilizam estratégias. Essas estratégias podem consistir em analisar informações acerca da economia (análise fundamentalista), ou ainda utilizar ferramentas para a análise dos dados (análise técnica), como os robôs de negociação. Além das citadas, existe a estratégia de análise gráfica que realiza a análise com base nas informações contidas em gráficos. Essa análise consiste em analisar as movimentações dos gráficos para a tomada de decisões de negociação.

Conforme Gonzales e Catania (2018, p. 1542, tradução nossa), "o filtro de média móvel (MA) é um conceito estatístico utilizado para suavização de dados, bem conhecido na comunidade de processamento de sinal digital.". A média móvel pode se utilizada para a análise de grandes volumes de dados, visto que trabalha com poucos ou muitos períodos de tempo.

Assim, este trabalho visa o desenvolvimento de um software que utilize as médias móveis para apontar tendências de Mercado para EURUSD, que é o ativo que representa o valor do Euro em relação ao Dólar Americano. Essas tendências auxiliam na tomada de decisões para negociação, seja de compra ou venda, por parte do *trader,* que é o profissional que negocia no mercado financeiro .

O problema abordado no trabalho consiste em como apontar tendências de câmbio para EURUSD. Essas tendências consistem em movimentos de alta ou de baixa no mercado, que significam valorização ou desvalorização do EUR em relação ao dólar. Dessa forma, o utilizador do software desenvolvido pode usar os resultados obtidos em diferentes plataformas de negociação.

Dessa forma o trabalho busca apontar tendências no mercado de câmbio para EURUSD. A forma utilizada para apontar tais tendências é a utilização de médias móveis como estratégia de negociação. Essas tendências são referentes ao ativo EURUSD em que foram aplicadas. A

partir da análise de dados dos ativos é possível desenvolver software para apontar tendências para EURUSD do mercado de câmbio utilizando médias móveis.

Assim, o trabalho traz o desenvolvimento de um software para apontar tendências para EURUSD do mercado de câmbio utilizando médias móveis. Com o mesmo vem a implementação de um método para análise de mercado de câmbio utilizando médias móveis. Esse método auxilia o *trader* na tomada decisão quanto às negociações.

<span id="page-10-0"></span>O *trader* (profissional que negocia no mercado financeiro) realiza as análises de mercado de diferentes formas. Podem ser observados aspectos da economia, visualização de gráficos e utilização de robôs de negociação. Na visualização dos gráficos é que ocorrem a utilização das médias móveis com seus diferentes períodos.

A média móvel é útil para a suavização dos movimentos dos preços. Dessa maneira contribui para se entender o comportamento dos preços de um ativo. Ainda com sua utilização é possível apontar as tendências de acordo com o cruzamento das médias trabalhadas, assim sua utilização pode ser útil de maneira que aponte as tendências do ativo de maneira automatizada.

Existem ferramentas que auxiliam o *trader* nas plataformas de negociação existentes. Porém, mesmo que seja possível as criações de algoritmos com as estruturas disponibilizadas por algumas plataformas, existe a questão da limitação de se utilizar as funções prontas. Assim, pode-se utilizar o Python de forma a criar algoritmos para o câmbio de maneira mais livre.

Nas plataformas de negociações existem opções para se utilizar as médias móveis nos gráficos. Essa utilização consiste em se acrescentar uma média móvel de determinado período no gráfico. Após a inclusão das médias móveis as linhas que as representam são traçadas e a partir delas o *trader* deve tomar as suas decisões , o que exige atenção e observação para só então o *trader* tomar suas decisões.

Assim as plataformas de negociação utilizam ferramentas para o auxílio do *trader.* Exemplos dessas ferramentas podem ser vistos na plataforma Metatrader5 (disponível em [https://www.metatrader5.com\)](https://www.metatrader5.com/), que oferece indicadores de tendência (média móvel), osciladores e possui um *market place* especializado. Porém, essa utilização isolada não garante lucros, pois exige a observação por parte do *trader* para só então realizar suas negociações. Essa necessidade de observação por parte do *trader* está diretamente ligada com a dificuldade de serem encontradas estratégias que automatizam o uso de média móvel.

Para as tomadas de decisão por parte do *trader* este se utiliza de diferentes períodos de médias em dados históricos. Podem ser utilizadas uma ou duas médias, cada uma das médias com diferentes períodos para que possam ser traçados objetivos de compra ou venda. O *trader*  deve observar visualmente os pontos em que uma média cruza a outra para escolher que tipo de negociação realizar.

Portanto, com a utilização das tecnologias envolvidas é possível apresentar ao *trader* as tendências de mercado, visto que existe a dificuldade de as apontar de maneira automatizada. Automatizar a identificação das tendências de mercado representa um ganho na qualidade do trabalho do *trader,* visto que o profissional obterá ganho de tempo em momentos que não possa acompanhar os gráficos de maneira constante.

## **2 REFERENCIAL TEÓRICO**

Esta seção tem por objetivo enumerar conceitos importantes para o trabalho auxiliando na sua compreensão. Conceitos como mercado de câmbio, análise técnica e fundamentalista são explorados de forma que no decorrer do trabalho seja mais simples assimilar e poder acompanhar o mesmo. Utilizaram-se diversos textos e artigos para embasar os conceitos citados de forma que as informações apresentadas possam ser claras e verdadeiras.

# **2.1 MERCADO DE CÂMBIO**

Segundo Xerpa (2020):

Mercado de câmbio é o meio pelo qual as moedas estrangeiras podem ser trocadas entre agentes econômicos em todo o mundo. Nesse espaço estão presentes compradores e vendedores, que realizam suas negociações, guiados pelas taxas de câmbio, permitindo a comparação de paridades.

Deve-se entender que no Brasil, a partir de 1999, é adotado o regime de taxa de câmbio flutuante. O câmbio flutuante atua regulando o mercado e adequar o fluxo de câmbio. (BASTOS, 2014). Esse regime absorve parte dos ajustes e não depende diretamente de variáveis como taxa de juros, aumento de produtividade e emprego, permitindo um maior equilíbrio, pois os valores são definidos por oferta e demanda.

Dessa forma, uma moeda possui seu valor elevado quando sua procura é alta. Caso essa procura seja pequena o seu valor diminui. O câmbio flutuante impede, por exemplo, que em um cenário de aumento de desemprego alguém decida aumentar os preços de uma moeda visando um maior lucro. O câmbio flutuante é um agente de segurança para que todo e qualquer valor de moedas se baseie em quem as compra ou não.

Desde a adoção do câmbio flutuante há uma grande volatilidade e mudanças nos preços das moedas. "Citando-se, por exemplo, o período de março de 2000 a setembro de 2001, o dólar chegou a se apreciar em 63%; e no período de apenas sete meses, a partir do segundo trimestre de 2002, o dólar chegou a se apreciar em 70%." (LINTZ, 2004). Essa volatilidade pode ser explorada por algoritmos que analisam os melhores momentos para abrir uma ordem de compra ou venda.

### **2.1.2 CORRETORAS**

Corretoras, conforme (LONDON CAPITAL, 2020), corretoras são instituições que trabalham com investimentos e auxiliam nas negociações de ativos financeiros. Seu objetivo é intermediar as negociações e divulgação das informações referentes aos ativos. Essas instituições são reguladas pelo Banco Central, existindo diversas corretoras que oferecem os mais variados serviços.

#### **2.1.3 REPRESENTAÇÃO DOS DADOS**

Os dados de ativos financeiros são disponibilizados pelas corretoras. Esses dados consistem em: preço de abertura de um ativo, preço de fechamento, volume de negócios do período e data e hora das negociaçõe. Esses dados podem ser visualizados em plataformas de negociação como o Metatrader5 (disponível em [https://www.metatrader5.com\)](https://www.metatrader5.com/), iq option (disponível em [https://iqbroker.co/pt/\)](https://iqbroker.co/pt/), entre outras. Essas plataformas podem ser disponibilizadas pelas corretoras com os dados otimizados, ou podem comportar o cadastro das informações de diversas corretoras. Abaixo segue um exemplo de como ocorre a visualização desses dados.

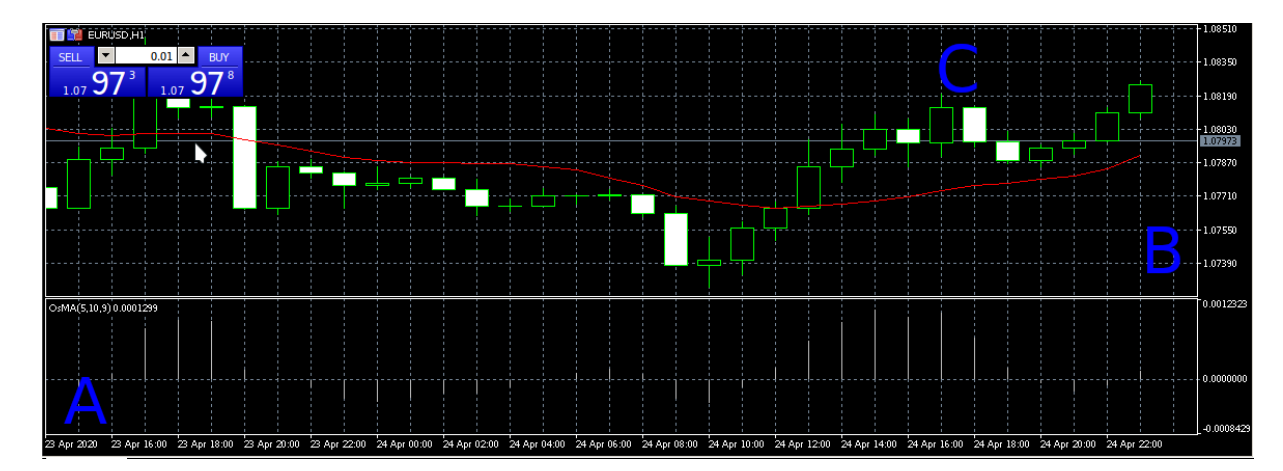

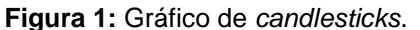

Segundo Investimentonabolsa (2020):

Os gráficos são o principal instrumento da análise técnica. Representam o movimento dos preços negociados em um certo período analisado. Eles podem ser encontrados na periodicidade diária, semanal, mensal, trimestral, anual e também em períodos intraday (minutos ou horas).

Portanto, os dados dos ativos estão dispostos em uma plataforma de negociação (Metatrader5) para que possam ser acompanhados, sua disposição ocorre de maneira geral, cabendo ao *trader* escolher os tipos de dados com que trabalha. A Figura 1, na parte indicada em A, informa o período do dia indicando as variações dos preços. Na parte indicada em B, há a representação valor que está se pagando em Dólar Americano pelo Euro. As barras indicadas por C são que as negociações no período indicado, onde geralmente se acompanha conforme a escolha, podendo ser por minutos, horas e dias. Esses dados podem ser exportados do Metatrader5 em um arquivo CSV, estando presentes os preços de abertura, fechamento, volume e período negociado. Essas informações proporcionam que tendências possam ser estipuladas, auxiliando na tomada de decisões.

#### **2.1.4 NEGOCIAÇÕES**

Existem duas formas de negociações: as realizadas por uma pessoa e as realizadas por um software (que são chamados de robôs). As pessoas que negociam em plataformas de câmbio são chamadas de *trader*. Segundo (INFOMONEY, 2020), o *trader* é um profissional que ganha dinheiro em operações de curto prazo, independente do mercado estar em baixa ou alta.

Para efetuar as negociações o *trader* analisa uma série de informações disponibilizadas pelas corretoras. Essas informações podem ser acompanhadas em aplicações que se conectem com as informações em tempo real. Um dos modos de visualizações ocorrem por meio da análise dos gráficos com *Candlesticks*. "Os *Candlesticks* são mecanismos coloridos usados para descrever a saúde emocional do mercado no momento em que esses padrões são formados" (NISON, 1994, tradução nossa). Portando o *trader* observa o candlestick como mostrados na figura logo abaixo.

**Figura 2:** Barras representando o volume de negociações

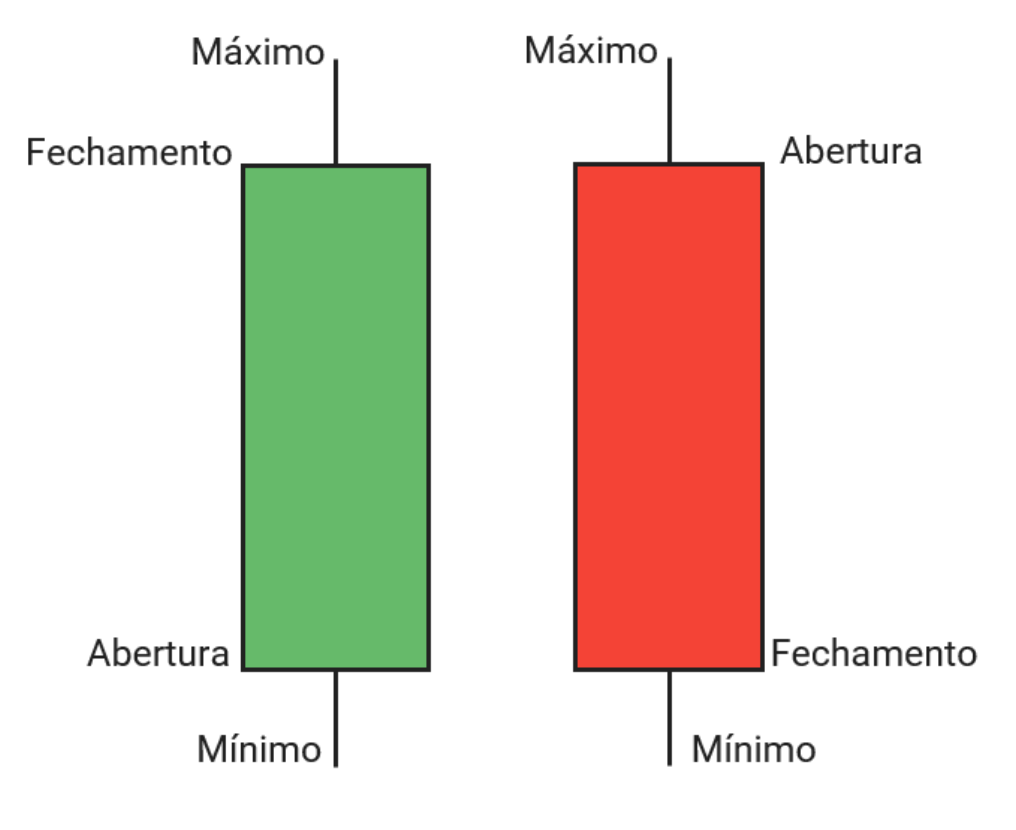

Fonte: Orealvalor.<sup>1</sup>

Na Figura 2 se encontram as barras (*candles*) que possuem cores diferentes. O tamanho do *candle* se refere ao volume de negociações, essas barras variam de tamanho conforme o volume de negociação, sendo formadas de acordo com o *timeframe* selecionado para negociar. As barras preenchidas com cor vermelha indicam um movimento de baixa, indicando que naquele período se deu melhor quem vendeu. As barras de cor verde indicam um movimento de alta, indicando que quem ganhou foi quem comprou. Quando as barras estão se formando o *trader* analisa se acredita que o preço irá subir, podendo significar que ele deva comprar enquanto o preço está mais baixo. Caso ele chegue à conclusão de que o preço cairá ele vende antes que isso ocorra, tirando assim o lucro. De modo geral a regra é comprar barato e vender caro, visando sempre o lucro.

# **2.1.5 ANÁLISE FUNDAMENTALISTA**

A análise fundamentalista leva em conta a situação financeira ou econômica com a finalidade de determinar um preço adequado situação de negociação, bem como as tendências para o futuro (SUNOREARCH, 2020). Dessa forma a análise fundamentalista trabalha em cima de percepções, não utilizando *software* que auxilie nas previsões de tendências.

Segundo Fonseca, Neves, Horta (2013, tradução nossa):

Ao estudar os mercados financeiros, a questão principal é obviamente prever movimentos de preços, mas estes são sistemas altamente barulhentos, sendo influenciados por uma infinidade de fatores econômicos e políticos como como ganhos, notícias ou desastres naturais das empresas. Como tal, eles são extremamente difíceis de prever, no entanto, os investidores usam amplamente técnicas de análise de mercado para estudar e prever movimentos de mercado. [...], e análises fundamentais que lidam com vários fatores econômicos e políticos, olhando de baixo para cima a economia global e até a própria empresa analisada.

Assim, na análise fundamentalista são analisadas as informações da empresa: lucro, perdas e balanços. Esses valores são observados para estimar as condições futuras para investimentos. Portanto, a análise fundamental é útil para previsões de longo prazo. (SRINIVAS; RAO; SREEMALLI, 2018)

## **2.1.6 ANÁLISE GRÁFICA OU TÉCNICA**

O conceito de Escola Técnica compreende o conjunto de ferramentas que o investidor utiliza. Segundo Guarnieri (2006), "escola Técnica compreende as ferramentas do investidor, utilizando-se gráficos e indicadores técnicos para realizar a previsões. Na análise gráfica são utilizados principalmente os gráficos para realizar as predições".

Esse interesse em utilização de técnicas computacionais consiste na tomada de decisões baseadas no histórico dos preços de um ativo, pressupondo a existência da previsibilidade. Essa previsibilidade é identificada pelo uso de algoritmos (PACCE, 2017). Sobre a predição do preço, segundo Nassirtoussi et al. (2015, p. ), "existem duas abordagens principais, a técnica e a fundamental. Na abordagem técnica são utilizados dados históricos para realizar novas previsões. Já a análise fundamental avalia a saúde das empresas para definir as predições".

Segundo Gallo (2013, tradução nossa):

Os sistemas de trading automatizados são chamados de (EAs) ou brevemente de Robôs. Em um modo idêntico a qualquer estratégia 'manual', o algoritmo trabalha de forma igual, sendo o algoritmo constituído de uma parte que se ocupa da estratégia e outra que se ocupa da gestão do dinheiro. Dentre suas vantagens estão à falta de emoção, não possuir necessidade de supervisão e poder ser utilizado por principiantes

# **2.2 MÉDIA MÓVEL COMO ESTRATÉGIA PARA REALIZAR AS PREVISÕES DE MERCADO**

A média móvel é um conceito estatístico utilizado como estimador de média de uma série temporal que filtra variações aleatórias (ZAN; SELLITTO, 2007). Matematicamente a média móvel utiliza o cálculo de média para produzir seus resultados. Em seu cálculo podem ser usados desde a média aritmética simples como a média ponderada. As principais médias móveis são a média móvel simples (SMA - *Simple Moving Average*), cumulativa, ponderada, exponencial (EMA *Exponential Moving Average*) e adaptativa. A Figura 3 apresenta um exemplo de cálculo de média aritmética simples.

A média móvel como instrumento de análise técnica permite o cálculo de média de preços de um determinado ativo. Esse cálculo se aplica em um determinado período e pode ser aplicado em um gráfico para análise. Se porventura a média seja de um período de 10 dias, essa média pode ser simples ou exponencial, sendo o preço de fechamento dos últimos 10 dias utilizados para o cálculo (INFOMONEY, 2020).

|    | A                                             | B | D | E                                        | F      | G |
|----|-----------------------------------------------|---|---|------------------------------------------|--------|---|
|    | Dia                                           |   |   | Abertura Máxima Mínima Fechamento Volume |        |   |
| 2  | 2018.01.02 1.20088 1.20812 1.20007 1.20579    |   |   |                                          | 92779  | 0 |
| 3  | 2018.01.03 1.20579 1.20661 1.20010 1.20142    |   |   |                                          | 100595 | 0 |
| 4  | 2018.01.04 1.20142 1.20889 1.20043 1.20678    |   |   |                                          | 109715 | 0 |
| 5  | 2018.01.05 1.20678 1.20828 1.20206 1.20298    |   |   |                                          | 113628 | 0 |
| 6  | 2018.01.08 1.20268 1.20523 1.19556 1.19669    |   |   |                                          | 88921  | 0 |
| 7  | 2018.01.09 1.19669 1.19756 1.19155 1.19364    |   |   |                                          | 100787 | 0 |
| 8  | 2018.01.10 1.19364 1.20181 1.19232 1.19474    |   |   |                                          | 151752 | 0 |
| 9  | 2018.01.11 1.19474 1.20588 1.19293 1.20314    |   |   |                                          | 155197 | 0 |
| 10 | 2018.01.12 1.20314 1.22185 1.20308 1.22000    |   |   |                                          | 189447 | 0 |
|    | 11 2018.01.15 1.21932 1.22965 1.21875 1.22626 |   |   |                                          | 155933 | 0 |

**Figura 3:** Preços de fechamento extraídos do Metatrader5.

A Figura 3 é um exemplo de dados do EURUSD extraídos dos últimos 10. Esses dados consistem do preço de abertura, preço máximo, mínimo, fechamento e o volume das negociações. Os valores utilizados comumente em um período de 10 dias é o preço de fechamento, podendo existir situações em que se opte pelos demais valores extraídos. Assim, caso se realize o cálculo da média simples, obtém-se: Ms =  $(1,20519 + 1,20142 + 1,20678 +$ 1,20298 … 1,22626)/10.

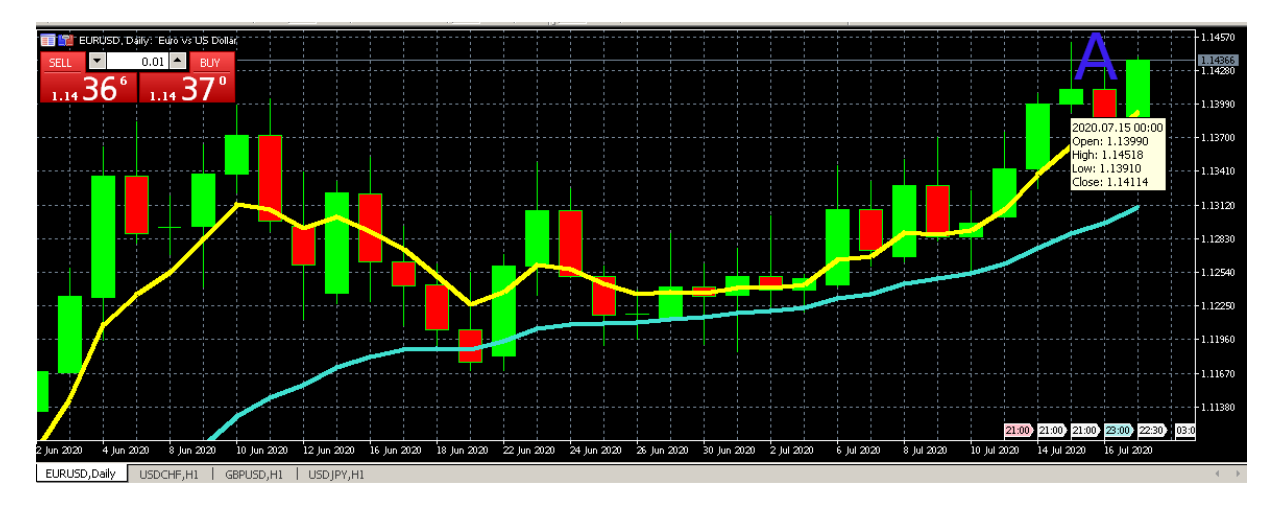

**Figura 4:** Exemplo dos dados dispostos no gráfico do Metatrader5.

A Figura 4 apresenta como os dados são observados no Metatrader. Para os acessar é preciso passar o cursor do mouse (A) sobre o candle referente ao dia que se deseja obter a informação.

"As médias móveis operam calculando a média através de sinais de entradas para produzir um sinal de saída" (GONZALES; CATANIA, 2018, tradução nossa). Portanto, matematicamente para aplicar a média móvel simples em um período de 20 dias, usa-se os preços de fechamento dividido pelos 20 dias do período. Assim, a fórmula para média móvel simples para 20 dias seria:

#### **MMS = [\$Fecham.(D0) + \$Fecham.(D-1) + \$Fecham.(D-2) + … + \$Fecham.(D-19)]/20**

Assim, utiliza-se os valores de fechamento de cada dia, onde "\$Fecham.(D0)" representa o valor do primeiro dia. Soma-se com os valores referentes aos dias posteriores e se divide pela quantidade dos dias, o que produz uma média móvel simples.

Para se ter uma ideia de como a utilização de médias móveis na análise de séries temporais pode ser útil, a mesma pode ser utilizada até mesmo na construção civil. Conforme (LIMA, 2015), com a utilização de média móvel exponencial foi possível prever deslocamentos de estruturas de barragens.

"A média móvel exponencial depende do tempo e realiza cálculos estatísticos a partir de séries temporais, onde dá mais importância aos preços mais recentes, mesmo levando em conta os preços mais antigos.", (MENTH; HAUSER, 2017, tradução nossa). Essa forma de realizar o cálculo permite que resultados antigos e muito diferentes dos atuais não impeçam o

cálculo de uma tendência de maneira eficaz. Para realizar o cálculo da média exponencial temos a seguinte fórmula:

#### **MME8 (D+0) = {[\$Fechamento (D-0) – MME8 (D-1)]\* K} + MME8 (D-1)**

Onde:

D-0 : Período atual

D-1: Período anterior

K: Multiplicador para ponderação

O multiplicador para ponderação é calculado da seguinte maneira:

#### **K = 2 / (Período selecionado +1)**

O recurso da média exponencial tem a capacidade de suavizar os resultados obtidos nos dados anteriormente. Dessa forma, resultados que possam ter uma variação maior em relação aos outros, através da aplicação da média exponencial não invalidam os resultados construídos anteriormente (RIBEIRO, 2017).

Para serem tomadas decisões com base na MME (Média Móvel Exponencial) existem estratégias para sua utilização. Geralmente essa estratégia consiste em usar mais de uma média no mesmo gráfico, utilizando médias com períodos diferentes, uma com período menor e outra com período maior. Implementadas as médias se observa como as linhas de cada uma se cruzam para serem tomadas decisões de negociação. Sua utilização é ilustrada pela Figura 5.

**Figura 5:** Representação das médias exponenciais no Metatrader5.

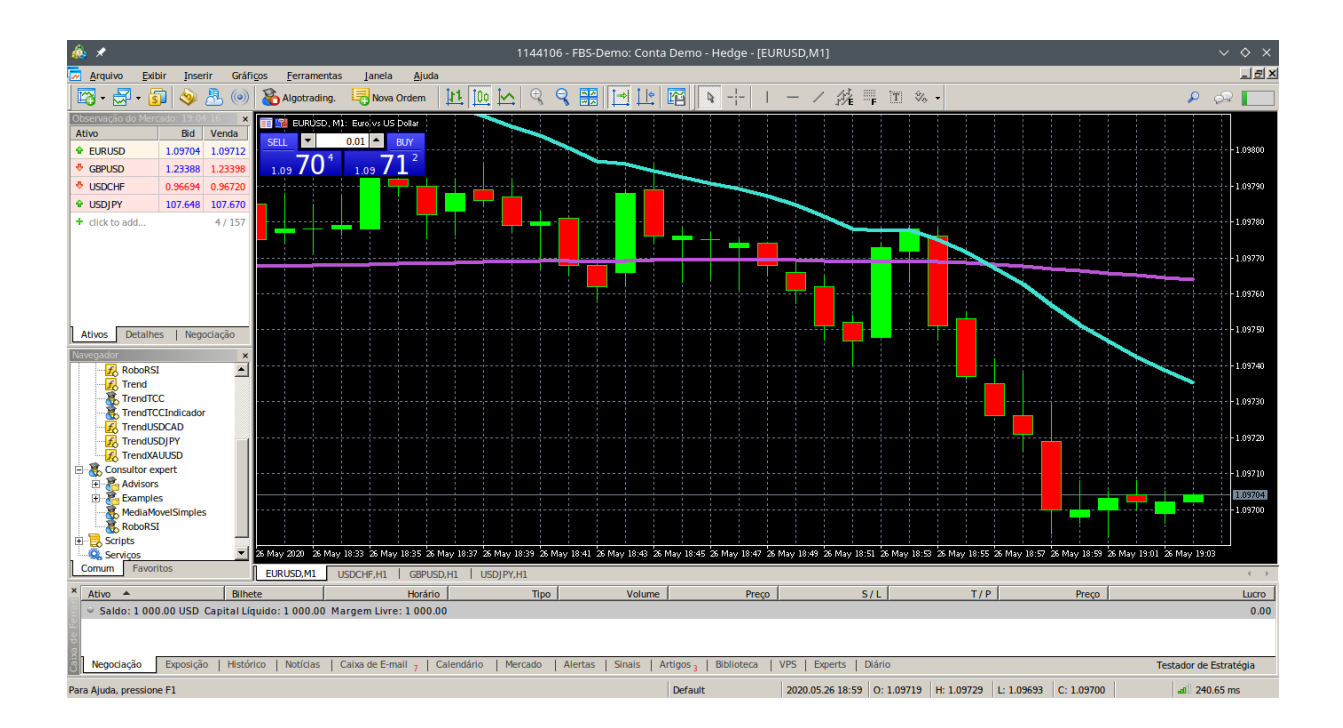

Na Figura 5 a linha de cor rosa representa uma MME de 200 períodos. Essa média pontua o cálculo exponencial em relação aos preços de fechamento dos últimos 200 períodos. Já a linha azul indica uma MME para 20 períodos. Para indicar a tomada de decisão o *trader*  analisa a média menor (linha azul) e observa de que forma ela cruzou a maior. No exemplo da imagem a média menor cruzou a maior de cima para baixo, indicando que os preços devem cair, apontando assim, um sinal de venda. Da mesma forma ocorreria para um sinal de compra, com a média menor cruzando a maior de baixo para cima.

Na Figura 5 ainda se pode perceber que o candle vermelho (de baixa) indica que quem ganhou no período foi justamente quem vendeu. Da mesma forma ocorreria caso o sinal fosse de compra, mas com o candle verde (de alta) para indicar que quem ganhou no período foi quem comprou.

Com essa utilização é possível dar maior peso aos preços de fechamento mais recentes, sem, no entanto, desprezar os demais dados históricos anteriores. Essa utilização de MME, por ter uma complexidade maior, será mais interessante como funcionalidade do software desenvolvido.

# **2.3 VARIÁVEIS**

Serão apresentadas as seguintes variáveis: linhas de tendência e teoria de Dow. A linha de tendência em linhas gerais é a direção que o mercado está seguindo. A linha de tendência pode facilmente ser percebida com o zigue-zague nos valores de um ativo, visto que o mercado

não cresce ou diminui em linha reta. Assim, os zigue-zagues formados definem as tendências. As tendências podem existir de diferentes maneiras, como mostrado na Figura 7.

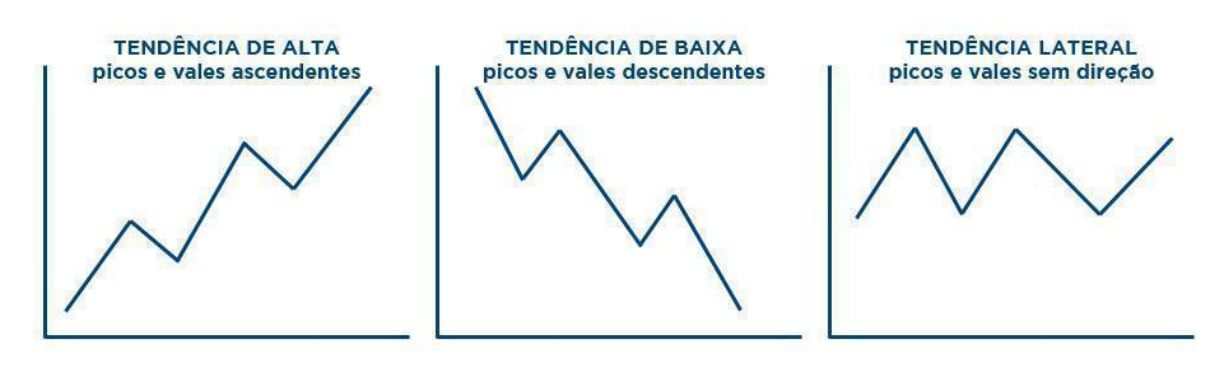

**Figura 6:** Linhas de tendência

Fonte: Bússola do Investidor.<sup>2</sup>

Conforme (BUSSOLADOINVESTIDOR, 2020), na tendência de alta os picos possuem sentido ascendente, indicando que a nova formação atual terá preços maiores que da anterior. Na tendência de baixa ocorre o processo inverso da de alta, onde a formação atual possui preços inferiores à da anterior. A linha de tendência lateral ocorre sempre em períodos que os preços se encontram estáveis, indicando que demanda e oferta estão no mesmo patamar.

Na análise técnica as tendências estão divididas em três grandes grupos, de acordo com sua duração: tendências primárias, secundárias e terciárias. Suas definições foram criadas por Charles Dow, no que hoje chamam de Teoria de Dow (BUSSOLADOINVESTIDOR, 2020). A Teoria de Dow, conforme (Dow, 2009), estipula os critérios utilizados para classificar determinada tendência em um dos grupos citados, suas definições são: tendência principal ( um tipo de tendência mais longa, podendo durar até anos, tendência intermediária (uma tendência mediana. Essa tendência é formada por movimentações que ocorrem durante a tendência principal), tendência de curto prazo (tendências que duram apenas alguns dias durante a tendência principal).

<sup>&</sup>lt;sup>2</sup> Disponível em:  $\langle$  https://www.bussoladoinvestidor.com.br/tendencias-na-analise-tecnica/ $\rangle$ . Acesso em: 09 fev. 2020.

#### <span id="page-21-0"></span>**3 METODOLOGIA**

Propôs-se um trabalho aplicado em campo, com objetivo exploratório, fazendo abordagem quantitativa e com procedimento metodológico de pesquisa experimental.

#### **3.1 MATERIAIS**

#### **3.1.1 Metatrader5**

O Metatrader5, conforme (METATRADER5, 2020), é um software de negociações online, possibilitando a realização de análises, testes e implantação de sistemas de trading visando automatizar as negociações. As informações disponibilizadas no Metatrader5 podem provir de corretoras ou dos bancos de dados da plataforma demo disponibilizada pelo software.

### **3.1.2 MySQL**

O MySQL é o banco de dados relacional eficiente e fácil de usar. Possui código aberto e é utilizado para aplicativos web e por sites como Facebook, Twitter, YouTube e tantos outros sites (Oracle, 2020). Pode ser facilmente conectado com diversos serviços disponíveis na web, exigindo menos trabalho por parte de quem necessita manipular ou armazenar dados com este serviço.

O MySQL foi utilizado por conta da facilidade para a sincronização dos dados disponibilizados no Metatrader5. A partir dessa sincronização será possível realizar o cálculo de médias móveis em tempo real, garantindo maior precisão dos resultados por parte da média móvel. Essa interligação entre Python, MySQL e Metatrader5 garantirá a automatização da informação disponibilizada em todo o software.

#### **3.1.3 Python**

A Linguagem de programação Python, conforme (PYTHON, 2019), permite que se trabalhe de forma ágil. Outro ponto importante do Python se encontra na facilidade de aprendizado, facilitado por ser uma linguagem limpa e de sintaxe simples para o entendimento, possuindo alta performance no trabalho dos dados.

Sua utilização se deu por conta de sua usabilidade com frameworks web. Essa usabilidade auxiliará para a construção do software e sua disponibilização na web.

#### **3.1.3 Django**

O Django é um framework que simplifica a criação de aplicações web de maneira que sejam produzidas com maior rapidez e menos códigos. Possui um design limpo e se ocupa da parte mais trabalhosa do desenvolvimento (DJANGO, 2019). É um serviço seguro, construído como os principais padrões de segurança, possuindo escalabilidade em seus serviços.

Dentre as características do Django se encontra o uso do admin. O admin é uma serviço de administração fornecido pelo Django, onde todos os dados são armazenados e

disponibilizados de maneira que seja possível realizar consultas de maneira simples. O admin possui uma interface intuitiva, facilitando sua usabilidade por parte do usuário.

O Django foi utilizado para que o software possa ser disponibilizado em uma plataforma web. Essa plataforma aponta através da análise do software as principais tendências envolvendo o uso de médias móveis para EURUSD. São apontados os momentos de compra e venda utilizando médias com diferentes períodos, atualizando automaticamente conforme o software realize o cálculo da média.

#### **3.1.4 CSV**

"O CSV ("Comma Separated Value") é utilizado para troca de dados entre diversas aplicações. O formato de arquivos, da forma como é usado no Microsoft Excel, se tornou um padrão utilizado em diversas plataformas não pertencentes à Microsoft. [...] Sua facilidade em relação ao XML faz com que diversos programas e sites forneçam exportação de dados utilizando o CSV" (CREATVYST, 2020, tradução nossa).

Esses testes se deram por conta do METATRADER5 realizar a exportação dos dados de negociação para CSV. O momento em que não há diferenças entre se utilizar o CSV ou não se dá quando o mercado esteja fechado, não possuindo assim atualizações das informações, possibilitando o mesmo resultado caso seja utilizado a exportação para um banco de dados.

#### **3.2 MÉTODOS**

Esta seção demonstra os passos e processos que foram utilizados para o desenvolvimento do software proposto. A figura 7 apresenta as etapas seguidas.

**Figura 7 –** Passos do desenvolvimento

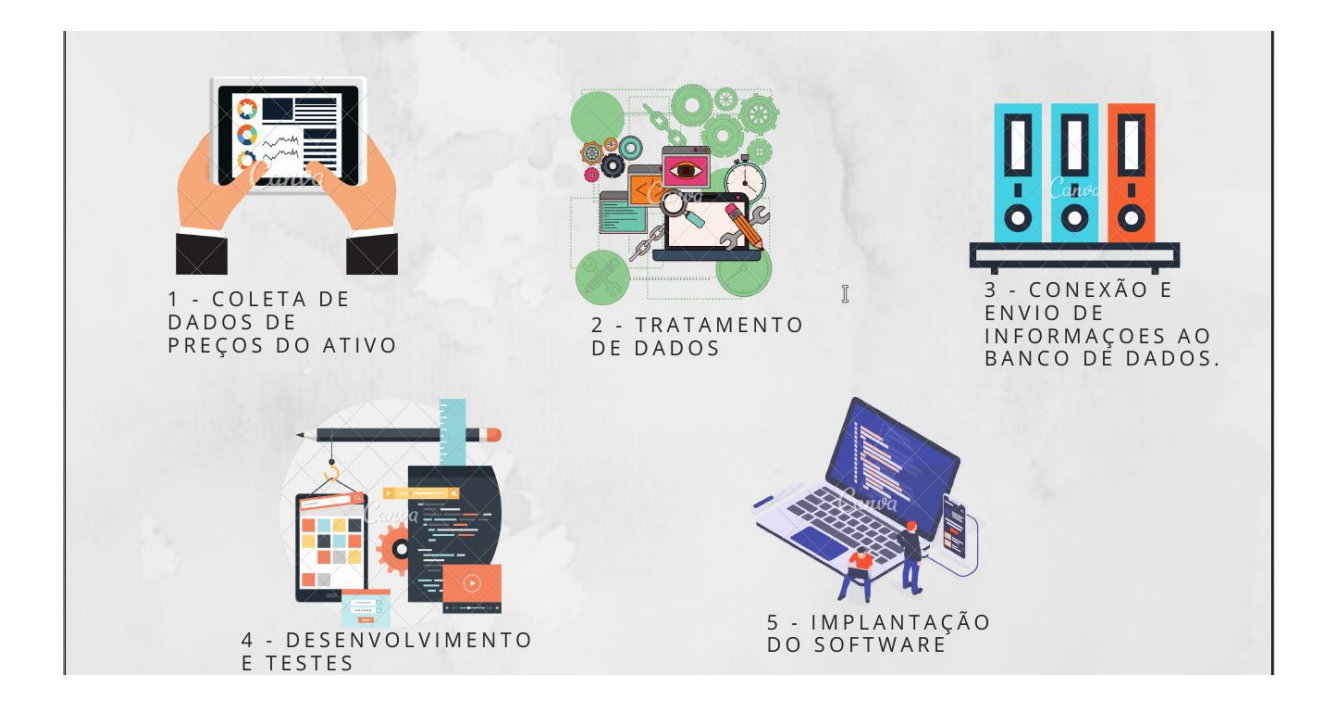

Na etapa 1 foram coletados os preços do ativo EURUSD. Para a coleta de dados foi utilizado como instrumento o Metatrader5. Nessa etapa foram utilizados códigos da própria plataforma para extração dos preços no Metatrader5, bem como extração das negociações para arquivos CSV. Essa exportação visa a realização dos cálculos e organização das informações, visto que quando os dados são salvos eles se encontram desorganizados.

Na etapa 2 os dados com os preços dos ativos foram organizados na própria IDE da plataforma (MetaEditor), que é integrado junto ao Metatrader5, para o envio ao banco de dados. Além dessa organização, foram selecionados e testados os dados para a realização do cálculo de médias móveis retirados do CSV. Possuindo esse cálculo foi possível desenvolver o software com uma menor automatização, visto que após a conexão do MySQL ao Metatrader5 ocorrerá a indicação de tendências durante o funcionamento do mercado de câmbio.

Na etapa 3 ocorreu a conexão ao banco de dados MySQL, ocorrendo assim o envio dos dados do CSV. Esses dados que consistem em data e hora, período, preço máximo, mínimo, de fechamento e o volume negociado. A partir desses dados foi possível o cálculo final das médias possuindo um resultado mais próximo da realidade, apenas com a conexão do Metatrader5 com o software, pois possui dados atualizados. Assim ocorreu o envio a plataforma web desenvolvida com Django.

Na etapa 4 ocorreu a construção do software. Essa construção inicialmente consistiu em um código Python ligado ao MySQL que realiza os cálculos de médias. Haverá o detalhamento de como o software será utilizado em tempo real, mostrando as principais características da estratégia utilizada para análise dos dados. Aqui serão realizados os testes necessários para que

possa ser realizada a etapa de implantação do software e por fim disponibilizados em uma plataforma web feita com o *framework* Django.

Por fim, na etapa 5, os dados foram analisados no software depois de ocorrerem às negociações. Essa análise aponta se a tendência será de alta ou de baixa, indicando se o momento é de comprar ou vender, bem como a atualização dos dados enquanto disponibilizados na plataforma web.

#### **4 RESULTADOS E DISCUSSÕES**

Esta seção se destina a demonstrar os resultados obtidos pelo software desenvolvido, bem como discutir os métodos utilizados para a sua criação. Será demonstrado desde o processo de coleta de dados a utilização do software e sua implantação final. As ferramentas e tecnologias utilizadas serão melhor pontuadas onde for necessário para o trabalho.

#### **4.1 COLETA DOS DADOS**

Para realizar o desenvolvimento do software utilizou-se os dados extraídos do metatrader. Esses dados inicialmente podem ser exportados pelo próprio menu da plataforma Metatrader5, basta clicar na aba "Arquivo" e depois em "salvar". Para a exportação basta que o gráfico desejado esteja aberto na plataforma. A imagem 8 demonstra como ocorre a exportação.

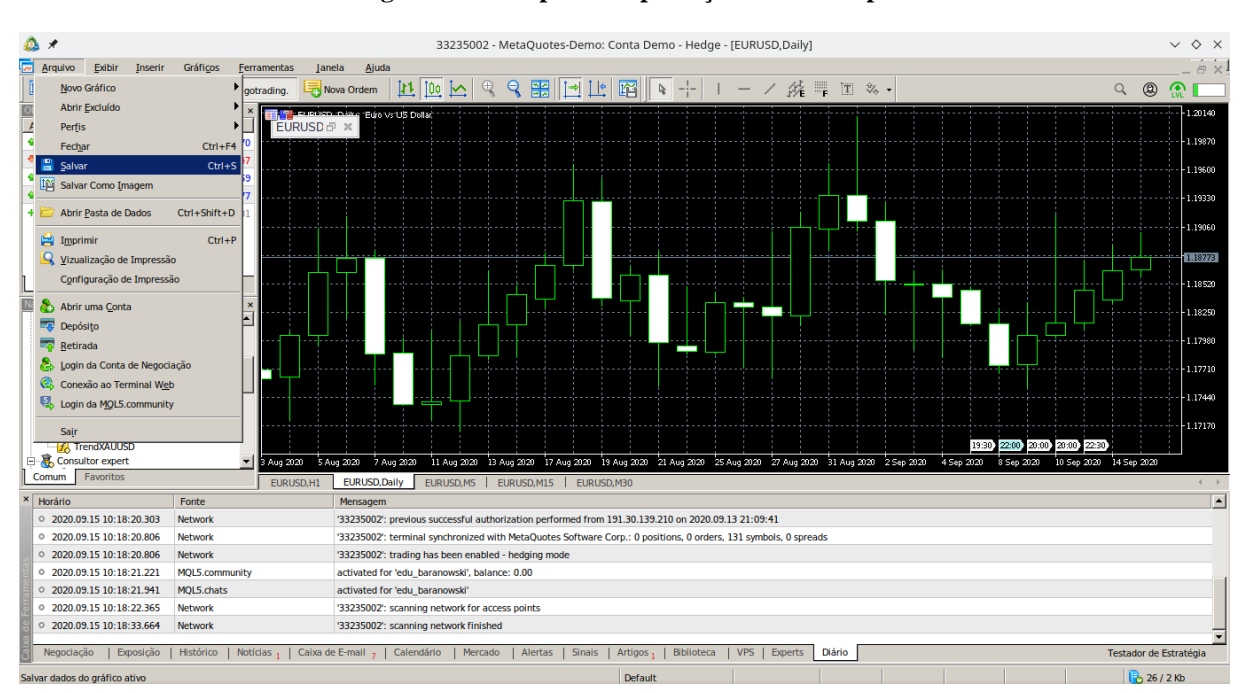

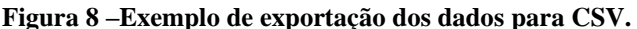

Conforme mostra a figura 8, a exportação deve ser realizada em cada um dos gráficos inseridos no Metatrader5. A imagem mostra os tempos gráficos diário, de 5 minutos, 15, 30 e o de uma hora. Assim, em cada um dos tempos gráficos deve ser realizada a operação de salvar os valores do ativo. Um exemplo do arquivo CSV pode ser visualizado na figura 9.

#### **Figura 9 –Exemplo de planilha com os dados exportados do Metatrader5.**

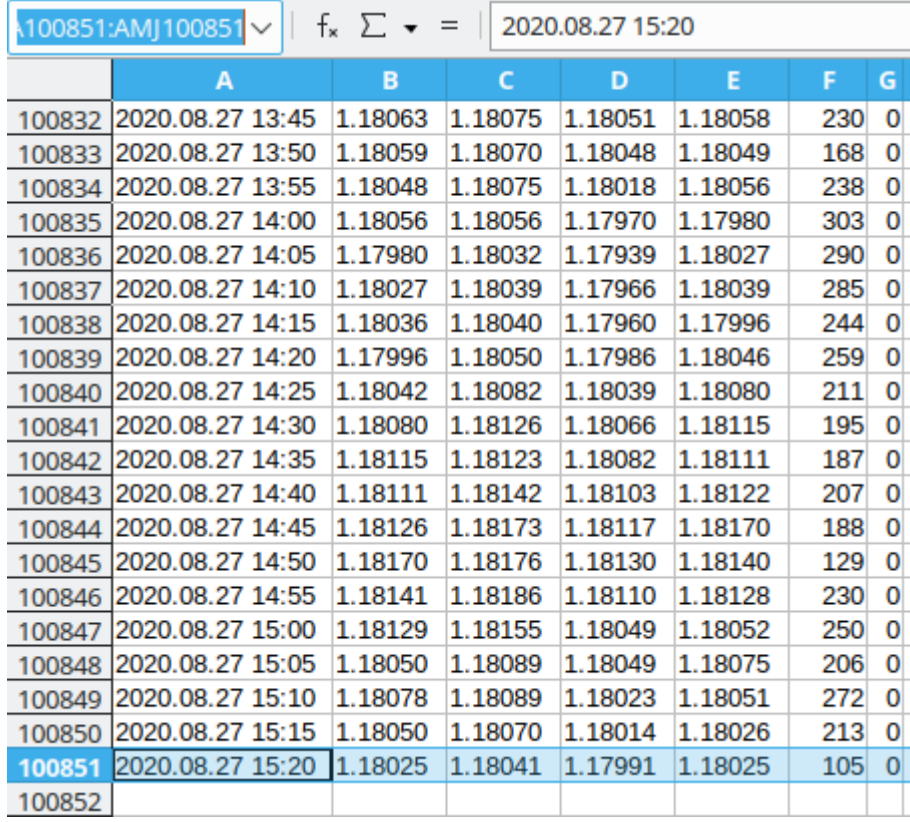

Na figura 9 a quantidade de linhas pode variar conforme os tempos gráficos e conforme a paridade. Na coluna A é representada a data da divulgação dos dados, na coluna B temos o preço de abertura, em C o preço máximo, em D o mínimo, em E o preço de fechamento e em F o volume negociado no período.

Esses dados disponibilizados em uma planilha foram inseridos no banco de dados que se liga com o software de apresentação das tendências. Dessa forma o primeiro resultado que temos na construção do software foram os arquivos exportados do Metatrader5.

#### **4.2 TRATAMENTO DOS DADOS**

Após a extração dos dados do Metatrader5 para arquivos CSV, foi utilizado um arquivo python para a leitura do CSV e inserção dos dados no banco de dados MySQL. A inserção consiste em abrir o arquivo com um código python e selecionar os valores utilizados no cálculo da média móvel. Dados de fechamento e data são os utilizados inicialmente nos cálculos. A figura 10 mostra o trecho de código responsável pela leitura e inserção no banco de dados.

#### **Figura 10 –Código Python utilizado para inserção dos dados no banco.**

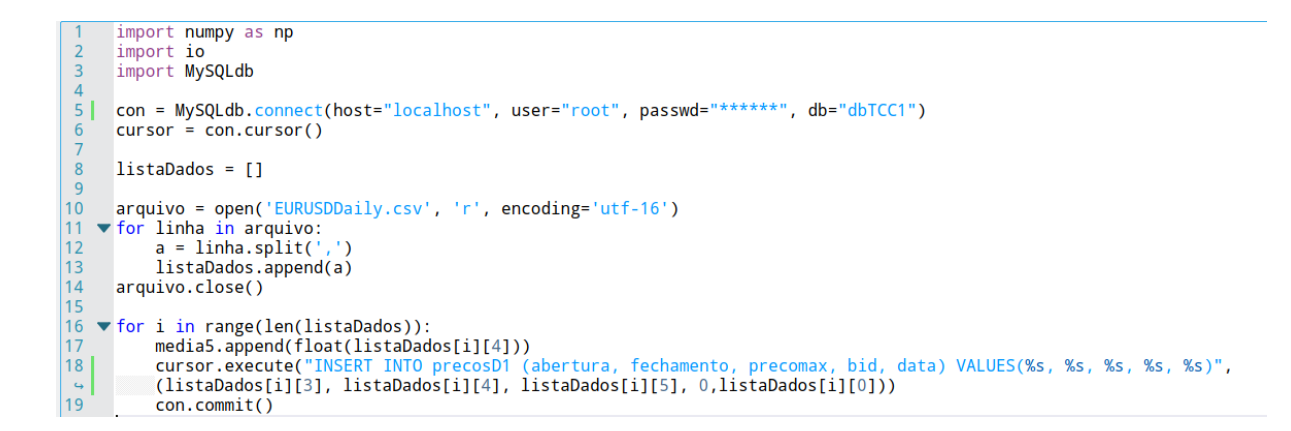

Nas primeiras 3 linhas ocorreram as importações das bibliotecas, na linha 3 ocorreu a importação do MySQLdb, que é responsável por auxiliar na conexão de bancos de dados MySQL em códigos Python. Na linha 5 são informados o dados de conexão do banco. Na linha 6 é instanciada a variável que representará o banco de dados. No trecho de código compreendido entre as linhas 8 a 14 é realizada a inserção dos dados do CSV em uma lista. Após os dados estarem na lista o trecho entre as linhas 16 a 19 realiza a inserção nas tabelas criadas no MySQL. A figura 8 mostra um exemplo com os dados inseridos no MySQL.

|                                                                                                    |                | <b>ED</b> Properties <b>E</b> , Dado <b>F</b> , ER Diagrama |                                                     |                                    |                      | $\mathcal{A}_0$ localhost $\overline{m}$ Banco de dados $\overline{v}$ $\overline{v}$ dbTCCII $\overline{m}$ Tabelas $\overline{v}$ $\overline{m}$ precos |                                        |                                      |                  |  |  |  |
|----------------------------------------------------------------------------------------------------|----------------|-------------------------------------------------------------|-----------------------------------------------------|------------------------------------|----------------------|----------------------------------------------------------------------------------------------------|----------------------------------------|--------------------------------------|------------------|--|--|--|
| ◆【品令<br><b>ED</b> precos $\begin{bmatrix} 57 \\ 23 \end{bmatrix}$ Enter a SQL expression to filter results (use Ctrl+Space)<br>▼ |                |                                                             |                                                     |                                    |                      |                                                                                                    |                                        |                                      |                  |  |  |  |
| Grade<br>囲<br>Texto<br>눉<br>Record                                                                                               |                | $123$ abertura $\nabla$ :                                   | 123 fechamento $\ T_*^*\ $ 123 precomax $\ T_*^*\ $ |                                    | $123$ bid $\nabla$ : | $\bullet$ data                                                                                                    | $\nabla^*$<br>TI<br>$12\frac{2}{9}$ id |                                      |                  |  |  |  |
|                                                                                                    | 1              | 1,21475                                                     | 1,21396                                             | 1,21477                            |                      | 1.1823 2012-07-26 01:00:00                                                                                                    | $\mathbf{1}$                           |                                      | <b>Li</b> Panels |  |  |  |
|                                                                                                    | $\overline{2}$ | 1,21395                                                     | 1,21353                                             | 1,21428                            |                      | 1,1823 2012-07-26 02:00:00                                                                                                    | 2                                      |                                      |                  |  |  |  |
|                                                                                                    | 3              | 1,21352                                                     | 1,21373                                             | 1,21436                            |                      | 1,1823 2012-07-26 03:00:00                                                                                                    | 3                                      |                                      | ⊕                |  |  |  |
|                                                                                                    | 4              | 1,21373                                                     | 1,21424                                             | 1,21429                            |                      | 1.1823 2012-07-26 04:00:00                                                                                                    | 4                                      |                                      | 88               |  |  |  |
|                                                                                                    | 5              | 1,21423                                                     | 1,2128                                              | 1,21431                            |                      | 1,1823 2012-07-26 05:00:00                                                                                                    | 5                                      |                                      | 圝                |  |  |  |
|                                                                                                    | 6              | 1,21281                                                     | 1,21382                                             | 1,21404                            |                      | 1823 2012-07-26 06:00:00                                                                                                    | 6                                      |                                      | Ò                |  |  |  |
|                                                                                                    | $\overline{7}$ | 1,21383                                                     | 1,21428                                             | 1,21477                            |                      | 1,1823 2012-07-26 07:00:00                                                                                                    | 7                                      |                                      | 團                |  |  |  |
|                                                                                                    | 8              | 1,21427                                                     | 1,21558                                             | 1,21605                            |                      | 1,1823 2012-07-26 08:00:00                                                                                                    | 8                                      |                                      |                  |  |  |  |
|                                                                                                    | 9              | 1,21557                                                     | 1,21468                                             | 1,21557                            |                      | 1,1823 2012-07-26 09:00:00                                                                                                    | 9                                      |                                      |                  |  |  |  |
|                                                                                                    | 10             | 1,21469                                                     | 1,21228                                             | 1,21512                            |                      | 1,1823 2012-07-26 10:00:00                                                                                                    | 10                                     |                                      |                  |  |  |  |
|                                                                                                    | 11             | 1,21227                                                     | 1,21259                                             | 1,21334                            |                      | 1,1823 2012-07-26 11:00:00                                                                                                    | 11                                     |                                      |                  |  |  |  |
|                                                                                                    | 12             | 1,21263                                                     | 1,22236                                             | 1,2233                             |                      | 1,1823 2012-07-26 12:00:00                                                                                                    | 12                                     |                                      |                  |  |  |  |
|                                                                                                    | 13             | 1,22232                                                     | 1,22602                                             | 1,2286                             |                      | 1,1823 2012-07-26 13:00:00                                                                                                    | 13                                     |                                      |                  |  |  |  |
|                                                                                                    | 14             | 1,22601                                                     | 1,22979                                             | 1,23145                            |                      | 1,1823 2012-07-26 14:00:00                                                                                                    | 14                                     |                                      |                  |  |  |  |
|                                                                                                    | 15             | 1,2298                                                      | 1,22931                                             | 1,23109                            |                      | 1,1823 2012-07-26 15:00:00                                                                                                    | 15                                     |                                      |                  |  |  |  |
|                                                                                                    | 16             | 1,2293                                                      | 1,2299                                              | 1,23276                            |                      | 1,1823 2012-07-26 16:00:00                                                                                                    | 16                                     |                                      |                  |  |  |  |
|                                                                                                    | 17             | 1,22992                                                     | 1,22812                                             | 1,23085                            |                      | 1.1823 2012-07-26 17:00:00                                                                                                    | 17                                     |                                      |                  |  |  |  |
|                                                                                                    | 18             | 1,22811                                                     | 1,22778                                             | 1,22892                            |                      | 1,1823 2012-07-26 18:00:00                                                                                                    | 18                                     |                                      |                  |  |  |  |
| ٣٩                                                                                                    | 19             | 1.22778                                                     | 1,22796                                             | 1,2288                             |                      | 1.1823 2012-07-26 19:00:00                                                                                                    | 19                                     |                                      |                  |  |  |  |
|                                                                                                    | $\sim$         | 1.2220<br>Save<br>Cancel<br>$\lfloor x \rfloor$ Excel<br>۰  | 1.2205c<br>或薛萌芽<br>Script<br>10000<br>ø             | 1.2227<br>⋗<br>$ 10.000+ $ Rows: 1 | $\sum_{i=1}^{n} a_i$ | d.                                                                                                    | $\overline{a}$                         | 10000 row(s) fetched - 30ms (+179ms) | Ľ                |  |  |  |

**Figura 11 –Código Python utilizado para inserção dos dados no banco.**

Após a exportação manual dos dados realizada nos passos anteriores, buscou-se uma maneira de automatizar o processo de carga e tratamento das informações. A maneira encontrada envolveu a utilização da IDE do Metatrader5, o MetaEditor. O MetaEditor permite o uso da linguagem de programação MQL5, que traz funções prontas que manipulam os mais diversos dados de negociação. Abaixo se encontra o trecho de código responsável pela conexão e inserção dos dados.

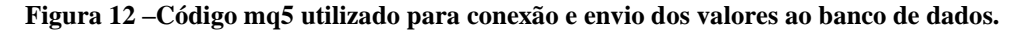

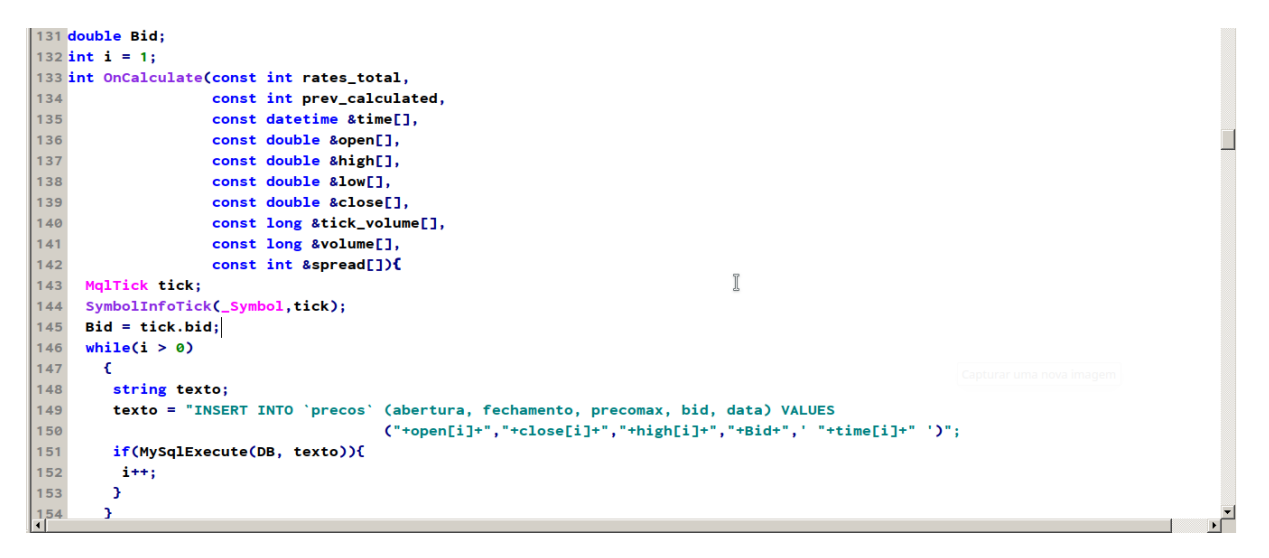

O trecho de código ilustrado na figura 9 ocorre dentro da função reservada *OnCalculate*. Essa função é executada enquanto ocorrem negociações no mercado de câmbio. Nela são passados alguns parâmetros reservados para a obtenção dos valores com os preços de fechamento, abertura, máximo, mínimo, e a data da negociação . Os valores utilizados são: *open*, para abertura; *close*, para fechamento; *high*, para máxima, *time*, para tempo e o bid. Fora do *OnCalculate* instanciamos a variável Bid e criamos a variável i para fazer com o q o *While*  seja executado enquanto a função for executada. Na linha 151 são inseridos os valores na tabela "precos" que foi criada no MySQL. Essa tabela se refere ao *timeframe* de 5 minutos, sendo criados outros arquivos iguais para as demais tabelas de 15, 30 minutos e para a de 1 hora e outra para o diário.

Após a definição do código que automatiza e manipula os dados, este foi inserido em cada um dos tempos gráficos propostos para coleta. Com os tempos gráficos adicionados a tela do Metatrader5 basta arrastar os códigos para cada um dos gráficos. Assim, se forem trabalhos com negociações de 15 e 30 minutos, deve-se inserir o mesmo código em cada um dos gráficos.

#### **4.3 DESENVOLVIMENTO E TESTES**

Após a coleta os dados, ocorreu a implementação do código python que realiza o cálculo da Média Móvel Simples. Nesta etapa o banco de dados é acessado através do framework django, que realizou consultas para a seleção dos dados utilizadas no cálculo. O trecho abaixo, ilustrado pela figura 13, mostra o código que realiza o cálculo da média móvel simples.

**Figura 13 –Código python utilizado para o cálculo da média móvel para 5 períodos.**

```
Project
    \frac{1}{N} views.py \times \frac{1}{N} base.html \times \frac{1}{N} home.html \timesfrom django.shortcuts import render
     \overline{1}\left\langle \cdot \right\rangle\overline{2}import MySQLdb
\mathbf{r}_\mathrm{in}\overline{3}def cinco_periodos():
                   con = MySQLdb.connect(host="localhost", user="root", passwd="********", db="dbTCCII")
     \overline{4}Requests
     5
                    curson = con.curson()\deltacursor.execute("SELECT * FROM dbTCCII.precos")
\overline{\Xi}\overline{7}numrows = int(cursorrowcount)H\overline{8}at = numrows\overline{9}cont = 0lista = []1011
                    for row in cursor.fetchall():
    12if cont == qt-5:
    13
                              lista.append(float(row[1]))
    14elif cont > qt-5:
Structure
    15
                              lista.append(float(row[1]))
    16
                         cont + = 1\tilde{\kappa}cursor.execute("SELECT * FROM dbTCCII.bid")
    17
\hat{\alpha}18
                   bid = 019
                    for row in cursor.fetchall():
2: Favorites
    20bid = row[1]21media = (sum(lista[0:5])) /5
    22
                    if float(bid) < media:
\star23
                         return 'Venda'
Explorer
    24elif float(bid) > media:
    25
                        return 'Compra'
```
Na figura 13, nas linhas 12 e 14, foram selecionados os últimos 5 preços de fechamento. Na linha 21 ocorre o cálculo da média, onde para a função de 5 períodos serão utilizados os 5 últimos preços inseridos no banco, após sua soma o resultado é dividido por 5.

Para garantir que sempre sejam utilizados os últimos 5 valores foi realizada uma verificação. Esta verificação é realizada na linha 12, que utiliza a variável *qt*, que contém a quantidade de valores na tabela. Então é realizada a comparação nas linhas 12 e 14 para selecionar os valores, na linha 12 que garante que seja inserido na lista o primeiro dos últimos 5 resultados. A linha 14 garante os últimos 4. Na prática é como se fosse realizada a comparação levando em conta a quantidades de preços de fechamento na tabela. Se existirem 15 preços, os primeiros 10 são ignorados e utilizados os últimos 5.

Portanto se o exemplo anterior manipula os dados diários, as linhas 12 e 14 garantiriam que os preços dos últimos 5 dias fossem utilizados, conforme forem atualizadas as tabelas na base de dados a função descarta os valores anteriores. O mesmo processo se repete para os demais períodos: 10 períodos com 10 valores, 15 períodos com 15 valores.

Na linha 21 com "media = (sum(lista[0:5])) /5" ocorre o cálculo da média. O trecho "lista[0:5]" contém os 5 valores inseridos para o cálculo da média, visto que a variável lista está dentro da função garantindo que a cara vez que o for executar insira os últimos 5 valores. Por fim são somados os 5 valores e divididos por 5 para se obter o valor da média.

O processo do cálculo de média se difere das demais quanto funções do trabalho quanto a quantidade dos dados utilizados, se for de 10 períodos se utilizam os últimos 10 valores, e assim é feito com os demais períodos. Nas linhas 23 e 25, utiliza-se o valor do bid(preço que o comprador está disposto a pagar pelo ativo). A função ilustrada na figura 13 se repete nos diferentes períodos de cálculo. É utilizada para o cálculo nos períodos de 5, 10, 20, 50, 100 e 200 períodos. Estes períodos foram utilizados nos *timeframes* (a figura 11 mostra como o tempo gráfico é selecionado, levando em conta o últimos valores a cada a cada passagem de tempo) de 5, 15, 30 minutos. Assim como no *timeframe* de uma hora e de um dia.

O bid é a variável utilizada para definir se os valores da média móvel indicará uma tendência de baixa ou de alta. O bid é o preço que o comprador está disposto a pagar pelo ativo. As negociações de câmbio ocorrem de maneira livre, portanto o vendedor estipula o preço que deseja vender, chamado de "ask" e o comprador estipula o preço que está disposto a pagar, chamado de "bid" (JAUHAR, 2018). Para definir uma tendência de alta ou de baixa, caso a média seja maior que o bid, tendência de baixa ou venda. Se a média for menor que o bid, tendência de alta ou compra.

Assim, após as etapas anteriores, ocorre a renderização dos templates com as informações das tendências. Após uma tendência de alta ou baixa ser retornada ocorre o envio ao template, nos diferentes períodos de média, bem como de tempo. A figura 14 ilustra como ocorre a divulgação dos resultados na plataforma web.

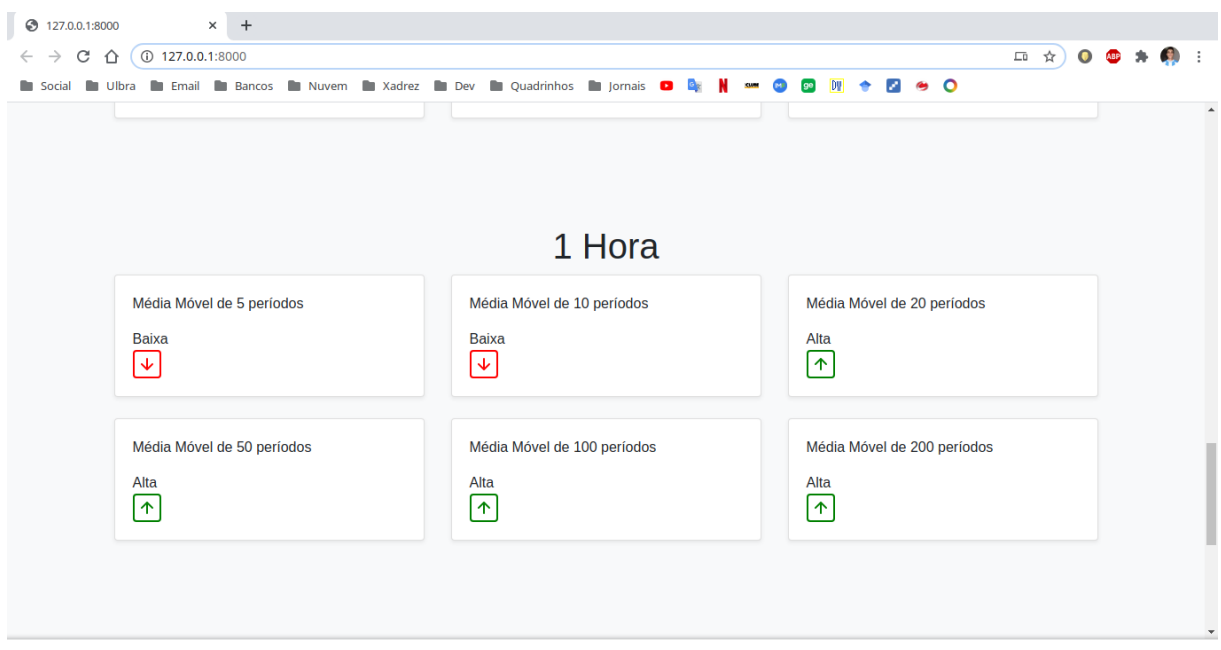

**Figura 14 –Apresentação das tendências na plataforma web.**

A figura 14 mostra as tendências para o *timeframe* de uma hora, conhecido como H1. Os preços são recolhidos ao final do intervalo de 1 hora, assim para 5 períodos são colhidos os preços de fechamento no intervalo de 1 hora. O mesmo processo é realizado para 10, 20, 50, 100 e 200 períodos. O software indica a tendência para se negociar em cada um desse intervalo(períodos) de valores.

Portanto, a plataforma mostra ao usuário como estão as tendências naquele momento, para EURUSD, utilizando as médias móveis de 5, 10, 20, 50, 100 e 200 períodos em diferentes períodos de tempo. A plataforma pode ser utilizada para consultas, bem como para se operar utilizando seus resultados. Os dados podem ser comparados com os indicadores de SMA da própria plataforma do Metatrader5.

#### **5 CONSIDERAÇÕES FINAIS**

Este trabalho demonstrou a utilização de tecnologias como Python e Django em conjunto com médias móveis. Essa utilização obteve os resultados desejados em negociações que envolvem média móvel para EURUSD, possibilitando seu uso em outros campos caso sejam realizadas alterações.

Os tópicos levantados durante o trabalho demonstram que diferentes tecnologias podem se unir ao mercado de negociação de moedas. Essa união visa a maior automatização do processo, mesmo que seja necessário o intervento humano a todo momento. O que se buscou foi uma forma de tornar o processo de negociação com uma nova opção para consultas, auxiliando o *trader* na tomada de decisões.

Os objetivos levantados no início do trabalho foram alcançados. Esses objetivos consistiam na utilização da média móvel implementada em Python para apontar tendências para EURUSD. Para realizar o objetivo foi implementado um método para cálculo da média com os dados retirados do metatrader no momento das negociações.

Dentre as vantagens do software criado está na inserção dos dados em tempo real no banco de dados. Esses dados são extraídos com um código MQL e inseridos através de funções SQL no banco de dados. Outra vantagem são as tendências apontadas pela estratégia criada. O mesmo código pode ser utilizado para diferentes ativos, não se restringindo ao EURUSD.

O software desenvolvido possui algumas limitações. Dentre essas limitações estão a dependência do usuário para realizar a sua execução e que o software não entende o momento de deixar de tentar realizar inserções no banco. Essa segunda limitação está ligada a maneira como o código MQL é utilizado dentro do Metatader5.

Uma novidade aprendida com o desenvolvimento do trabalho está na possibilidade de se ligar códigos ou tecnologias utilizadas, em plataformas de negociações, com linguagens de programação. No trabalho foi possível utilizar a linguagem MQL para realizar a extração dos dados, o cálculo de média ficou sob responsabilidade da linguagem de programação Python. Já a apresentação dos dados por questões estéticas foi utilizado o *framework* Django.

Para trabalhos futuros podem ser abordadas estratégias para uma maior automatização da execução do software, eliminando a necessidade de ser executado a cada nova consulta. Pode-se buscar implementar outros tipos médias móveis como a exponencial, realizar cálculos que utilizem preços diferentes ao de fechamento, como o preço de abertura ou máxima.

#### <span id="page-32-0"></span>**REFERÊNCIAS**

PONTES, Roberto. **Inteligência Artificial nos Investimentos**. Clube de Autores (managed), 2011. Disponível em:

< https://books.google.com.br/books?hl=pt-BR&lr=lang\_pt&id=A-V7DwAAQBAJ&oi=fnd&pg=PA4&dq=mql5&ots=Sh7HMXJwWQ&sig=uKw0Wy89- 0\_KiWxQWBJbqEMuBeQ#v=onepage&q&f=false>. Acesso em: 06 fev. 2020.

PEREIRA, Jakson Da Cruz et al. **Médias: aritmética, geométrica e harmônica**. 2014. Disponível em: <http://repositorio.unicamp.br/jspui/handle/REPOSIP/306330>. Acesso em: 27 abr. 2020.

METATRADER5, 2020. Disponível em: < https://www.metatrader5.com/pt/automatedtrading/mql5>. Acesso em: 06 fev. 2020.

PACCE, Tauame Aguiar. **Estratégia de negociação baseada em Inteligência Artificial para atuação em mercados de capitais**. 2017. Disponível em: <https://repositorio.unisc.br/jspui/handle/11624/2155>. Acesso em 07 fev. 2020.

YAO, Jingtao; TAN, Chew Lim. A case study on using neural networks to perform technical forecasting of forex. **Neurocomputing**, v. 34, n. 1-4, p. 79-98, 2000.

BASTOS, Estêvão Kopschitz Xavier; FONTE, Patrícia Vivas da Silva. **Mercado de câmbio brasileiro, intervenções do Banco Central e controles de capitais de 1999 a 2012**. Texto para Discussão, 2014. Disponível em:

< https://www.econstor.eu/handle/10419/121722>. Acesso em 07 fev. 2020.

SRINIVAS, Kudipudi; RAO, Vaddi Srinivasa; SREEMALLI, M. **Binarized Genetic Algorithm with Neural Network for Stock Market Prediction**. In: Proceedings of the 2018 International Conference on Communication Engineering and Technology. 2018. p. 8-11. Disponível em:

< https://dl.acm.org/doi/abs/10.1145/3194244.3194249>. Acesso em 20 mai. 2020.

LIMA, José Nuno. **A utilização de filtros digitais em séries temporais GNSS**. In: Comunicação apresentada em VIII Conferência Nacional de Cartografia e Geodesia: VIII CNCG. 2015.

Disponível em:

<https://viiicncg.ordemengenheiros.pt/fotos/editor2/VIIICNCG/cncg2015\_comunicao\_80.pdf >. Acesso em 21 mai. 2020.

FONSECA, Jorge; NEVES, Rui; HORTA, Nuno. **Optimizing investment strategies based on companies earnings using genetic algorithms**. In: Proceedings of the 15th annual conference companion on Genetic and evolutionary computation. 2013. p. 1731-1732. Disponível em:

< https://dl.acm.org/doi/abs/10.1145/2464576.2480785>. Acesso em 20 mai. 2020.

Guarnieri, O. C. (2006). **Um estudo empírico da eficiência da análise técnica como instrumento na predição do Comportamento dos preços das ações: o caso Embraer.**  Disponível em:

<https://scholar.google.com/scholar\_url?url=http://repositorio.unitau.br:8080/jspui/bitstream/ 20.500.11874/1303/1/Odir%2520Cantanhede%2520Guarnieri.pdf&hl=it&sa=T&oi=gsbgga&ct=res&cd=0&d=3033766233139202077&ei=FKo9XoadM9KbmAH4grgDw&scisig=AAGBfm28rl0qoryAThDahEmopRZr1zmNDg>. Acesso em 07 fev. 2020.

Gallo, C. (2014). **The Forex market in practice: a computing approach for automated trading strategies**. *Int. J. Econ. Manag. Sci*, *3*(169), 1-9. Disponível em:

<https://scholar.google.com/scholar\_url?url=https://www.researchgate.net/profile/Crescenzio Gallo2/publication/264986899 The Forex Market in Practice A Computing Approach f or\_Automated\_Trading\_Strategies/links/543834470cf2d6698bded103/The-Forex-Market-in-Practice-A-Computing-Approach-for-Automated-Trading-

Strategies.pdf&hl=it&sa=T&oi=gsb-

gga&ct=res&cd=0&d=15393564474257859558&ei=g7c9Xp-TA9KbmAH4grgDw&scisig=AAGBfm2vObI41yVPNcsMMVQWl3HYDEwWHA>. Acesso em 07 fev. 2020.

GONZALEZ, Rodrigo; CATANIA, Carlos A. **A statistical approach for optimal order adjustment of a moving average filter.** In: 2018 IEEE/ION Position, Location and Navigation Symposium (PLANS). IEEE, 2018. p. 1542-1546. <https://ieeexplore.ieee.org/abstract/document/8373549/>. Acesso em 21 mai. 2020.

Menth, M., & Hauser, F. (2017, April). **On moving averages, histograms and timedependentrates for online measurement.** In Proceedings of the 8th ACM/SPEC on International Conference on Performance Engineering (pp. 103-114).

MONARD, Maria Carolina; BARANAUSKAS, José Augusto. Conceitos sobre aprendizado de máquina. **Sistemas inteligentes-Fundamentos e aplicações**, v. 1, n. 1, p. 32, 2003. Disponível em:

< dcm.ffclrp.usp.br/~augusto/publications/2003-sistemas-inteligentes-cap4.pdf>. Acesso em 07 fev. 2020.

BISI, Thiago Canez. **Estratégias operacional para o mercado de ações: média móvel de 09 períodos**. 2009.

DOW, Charles. **Dow Theory Unplugged: Charles Dow's Original Editorials & Their Relevance Today**. Traders Press, 2009.

HOLANDA FILHO, João de Deus. **Métodos quantitativos de previsão de vendas: estudo de caso em uma indústria Cearense de alimentos**. 2018. Disponível em: <http://www.repositorio.ufc.br/bitstream/riufc/37152/1/2018\_tcc\_jdholandafilho.pdf>. Acesso em 26 mai. 2020.

Gonzalez, R., & Catania, C. A. (2018, April). **A statistical approach for optimal order adjustment of a moving average filter.** In 2018 IEEE/ION Position, Location and Navigation Symposium (PLANS) (pp. 1542-1546). IEEE.

PYTHON, 2020. Disponível em: <https://www.python.org/>. Acesso em 22 set. 2020.

NISON, Steve. **Beyond candlesticks: new Japanese charting techniques revealed.** John Wiley & Sons, 1994.

PEREIRA, Monique Verchai; CORDEIRO, Suelen Ferreira. **Uma aplicação de séries temporais em dados de consumo de papel em indústrias gráficas.** TCC-Trabalho de Conclusão do Curso de Estatística da Universidade Federal do Paraná, 2010. Disponível em: < dcm.ffclrp.usp.br/~augusto/publications/2003-sistemas-inteligentes-cap4.pdf>. Acesso em 26 mai. 2020.

RIBEIRO, Patrick et al. **Detecção de estilos de aprendizagem utilizando média móvel exponencialmente ponderada.** In: Brazilian Symposium on Computers in Education (Simpósio Brasileiro de Informática na Educação-SBIE). 2017. p. 1247.

DOS SANTOS, Lucelia Tavares. **AS CRISES MUNDIAIS E O IMPACTO NO MERCADO FINANCEIRO-UMA ABORDAGEM METODOLÓGICA**. 2009. Tese de Doutorado. UNIVERSIDADE CANDIDO MENDES. Disponível em: <www.avm.edu.br/docpdf/monografias\_publicadas/n203103.pdf>. Acesso em 08 fev. 2020.

CREATVYST, 2020. Disponível em:

<http://creativyst.com/Doc/Articles/CSV/CSV01.htm#Overview>. Acesso em 14 abr. 2020.

XERPA, 2020. Disponível em: <https://www.xerpa.com.br/blog/mercado-de-cambio/>. Acesso em 24 abr. 2020.

INVESTIMENTONABOLSA, 2020. Disponível em:<https://www.investimentonabolsa.com/2014/09/tipos-de-graficos.html>. Acesso em 24 abr. 2020.

SUNORESEARCH, 2020. Disponível em:<https://www.sunoresearch.com.br/artigos/analisefundamentalista/>. Acesso em 24 abr. 2020.

INFOMONEY, 2020. Disponível em: <https://www.infomoney.com.br/onde-investir/mediasmoveis-saiba-como-funcionam-e-como-utilizar-este-indicador/>. Acesso em 24 abr. 2020.

BUSSOLADOINVESTIDOR, 2020. Disponível em: <https://www.bussoladoinvestidor.com.br/media-movel-simples/>. Acesso em 24 abr. 2020.

INFOMONEY, 2020. Disponível em: <https://www.infomoney.com.br/guias/trader/>. Acesso em 26 abr. 2020.

ALI, Jauhar. **Analyzing the Effect of Currency Strength Changes on their Future Price Movement.** In: Proceedings of the 2018 10th International Conference on Machine Learning and Computing. 2018. p. 111-115.

<span id="page-36-0"></span>**APÊNDICES**

**ANEXOS**